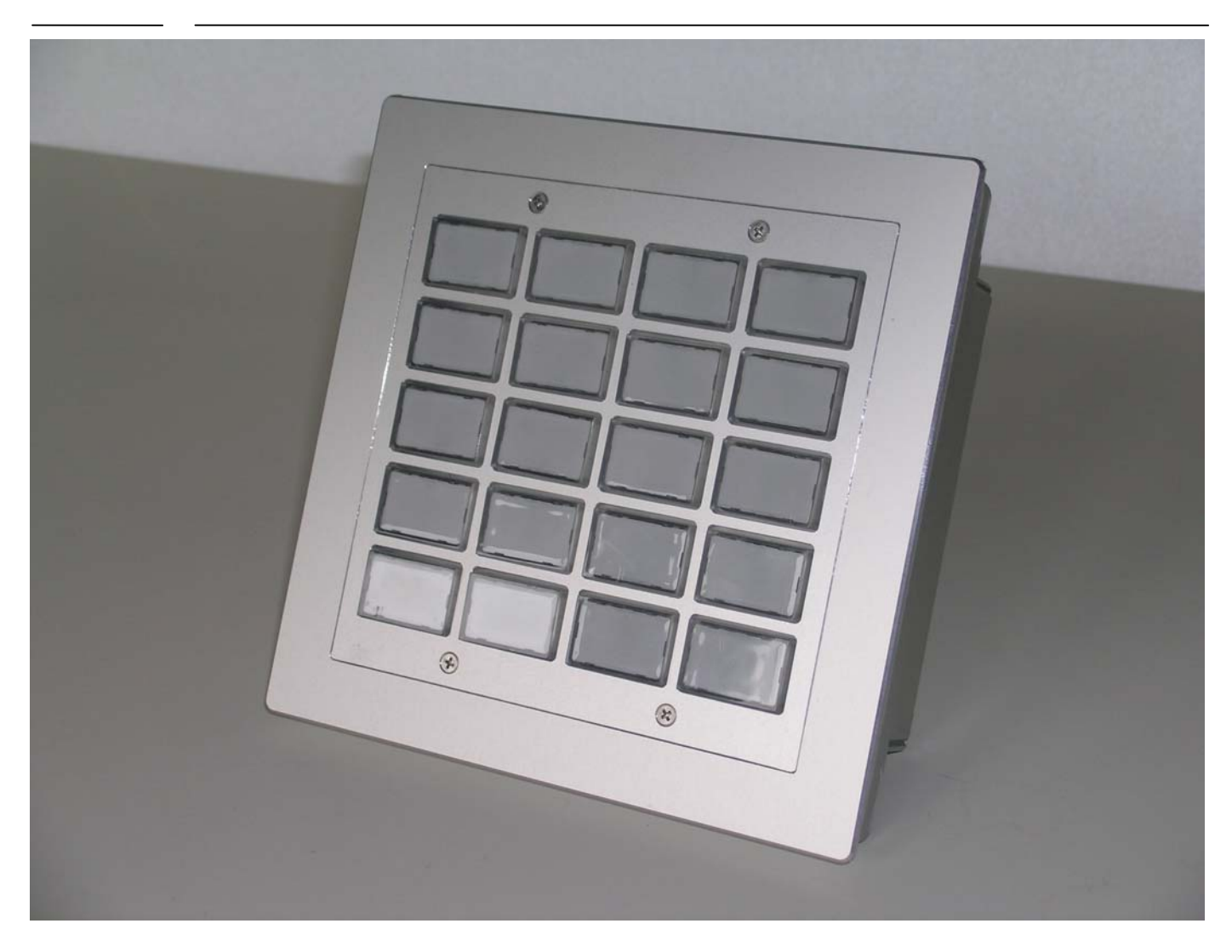

#### **R&R Industrie - Tastatur IKL1-5x4 – für rauhe Umwelt**

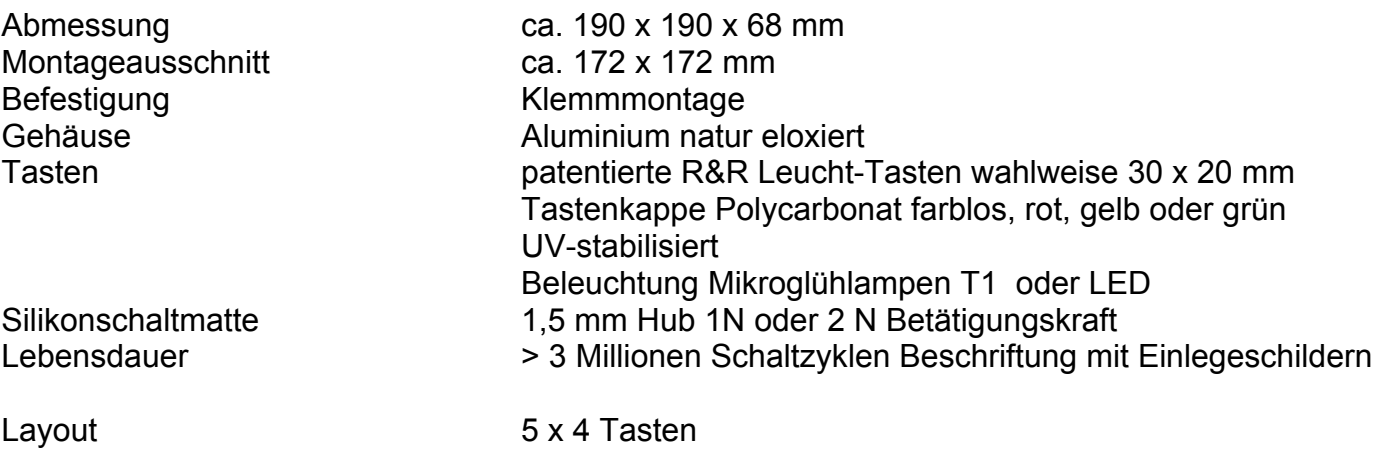

1

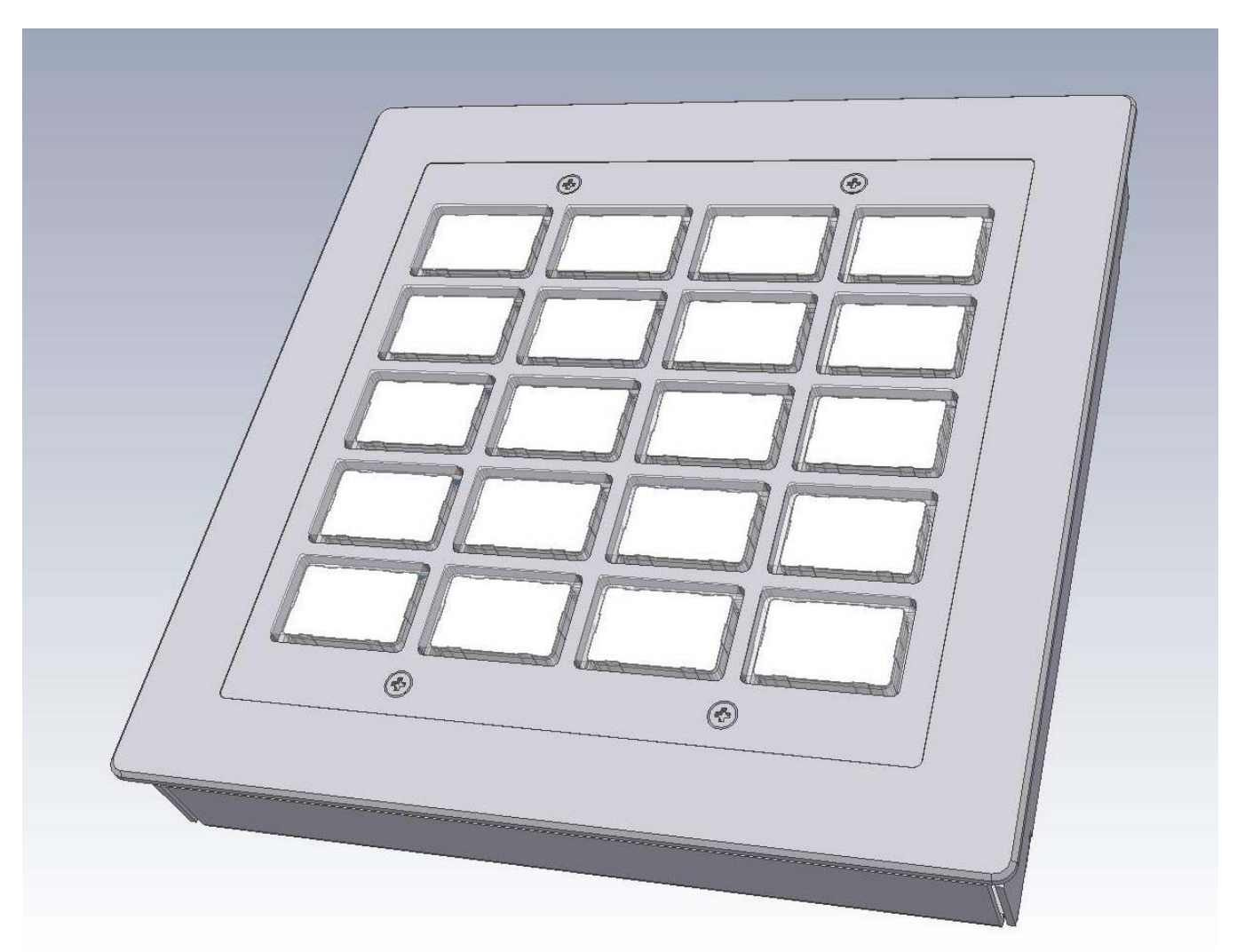

Basisplatine RR-P-394, Grundmodul 4x1 Tasten Schieberegistertechnolgie, beliebig anreihbar

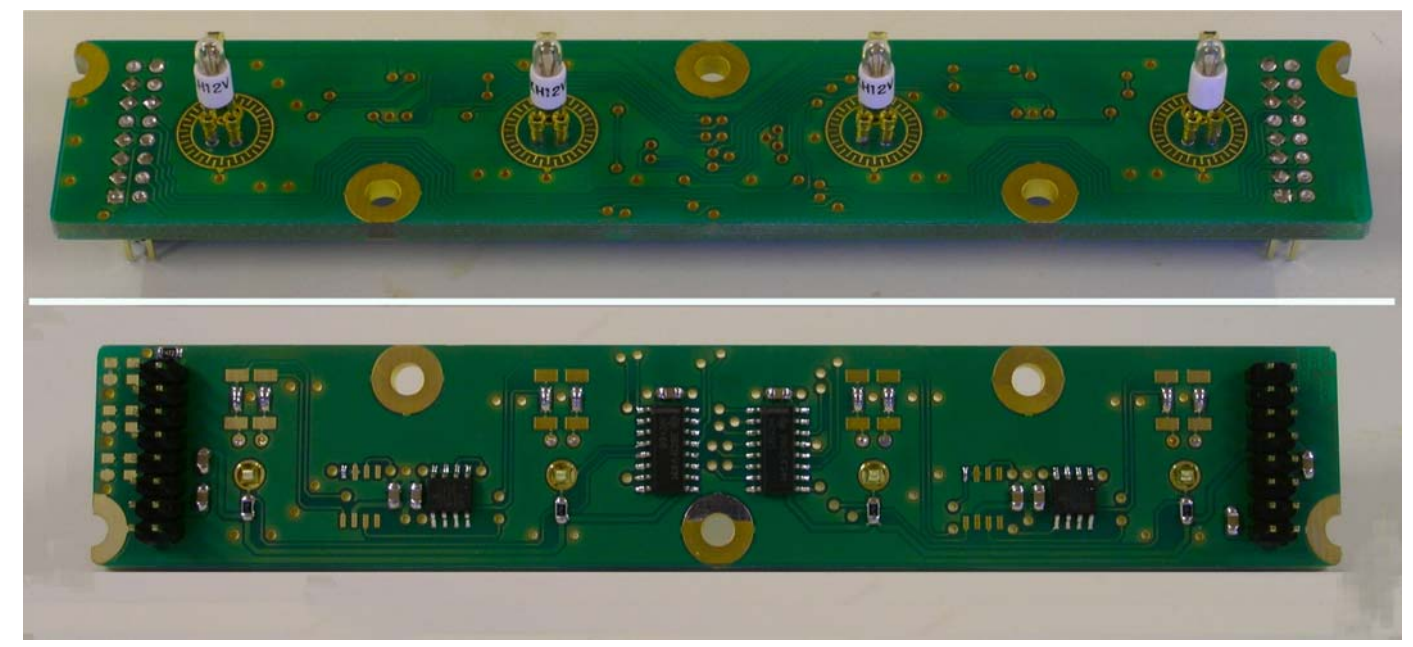

Ob der Eck 4⋅ D-78148 Gütenbach ⋅ Telefon (07723) 9186-0 ⋅ Telefax (07723)9186-30 **DNR14164.DOC 21.07.2006 WWW.RURGMBH.DE INFO@RURGMBH.DE**

Beleuchtung Mikroglühlampe T1 oder 4fach LED-Modul RR-P-320 2farbig (rot, grün) oder SMD-LED einfarbig oder 3 mm LED rot

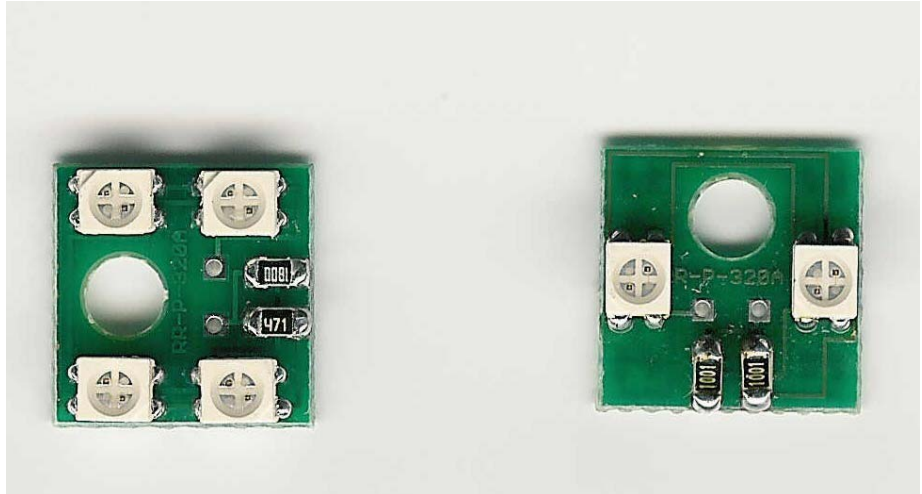

Schnittstellen Profibus

RS232C (Serviceschnittstelle) Stromversorgung 24 V DC (15 bis 32V)

3

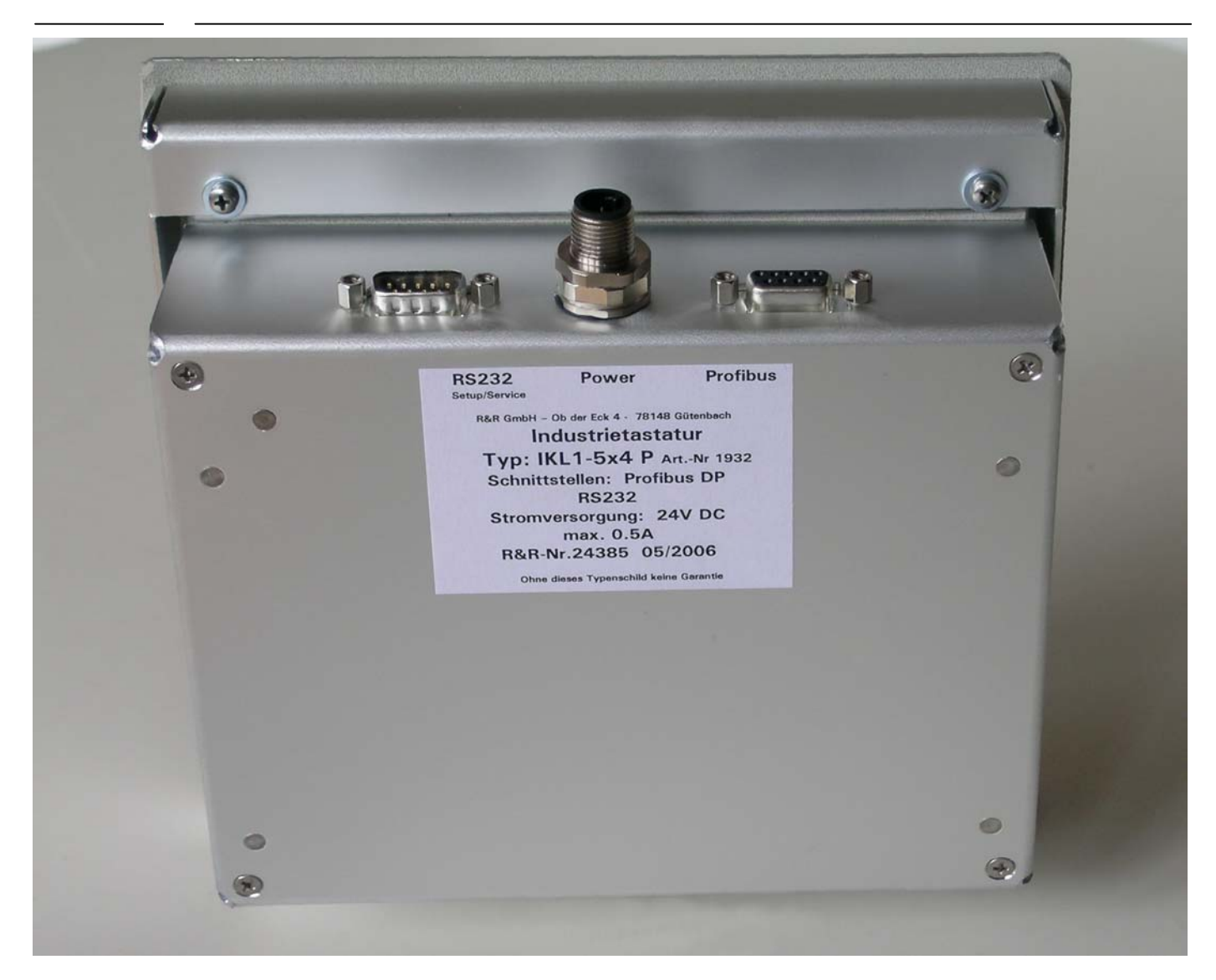

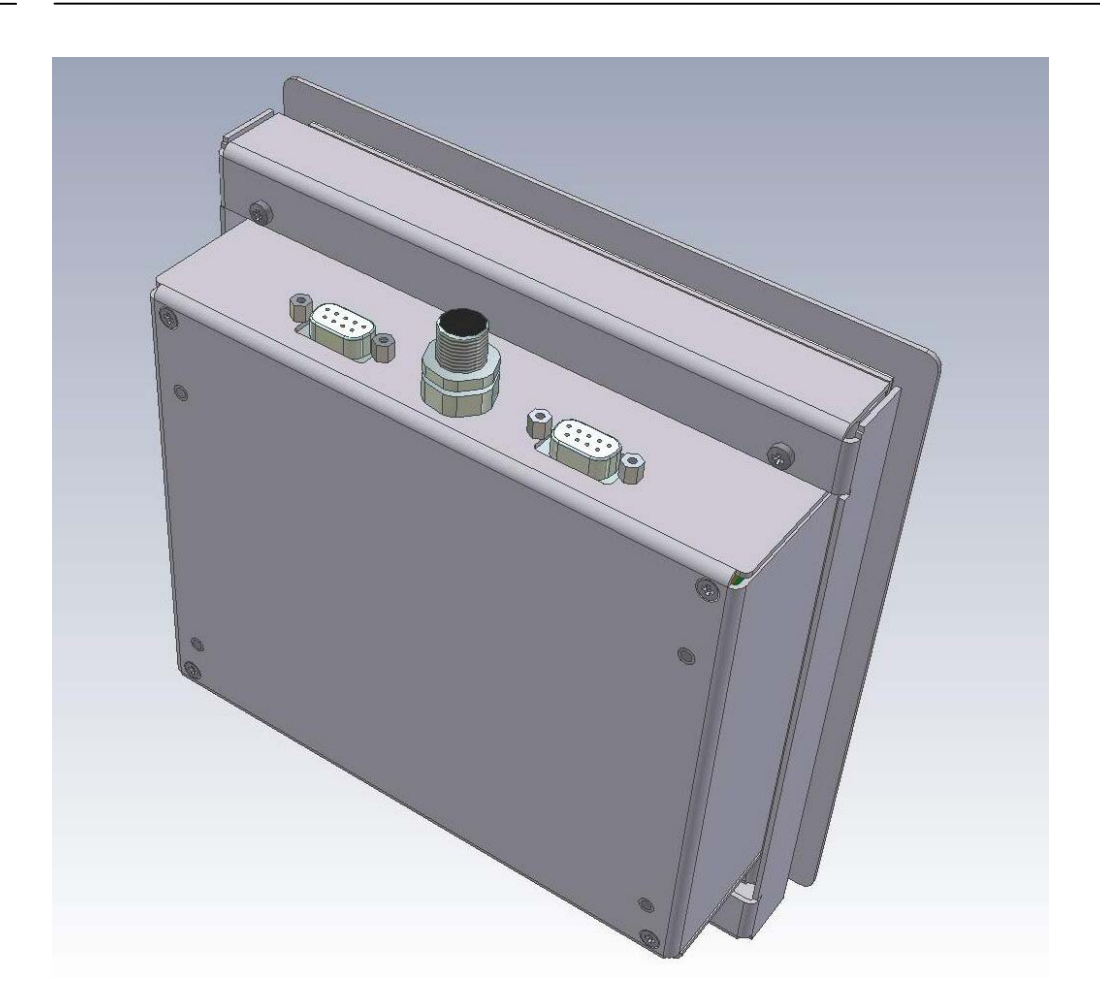

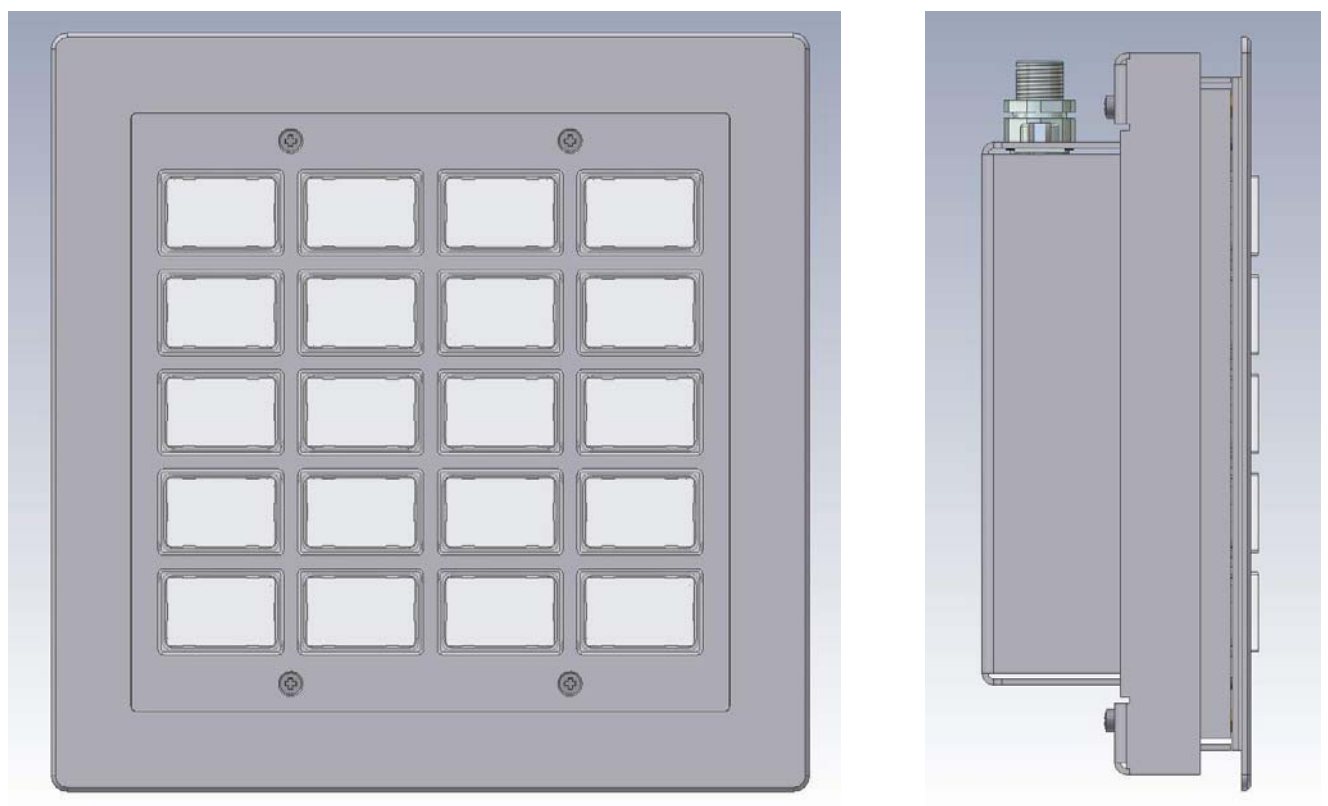

Ob der Eck 4⋅ D-78148 Gütenbach ⋅ Telefon (07723) 9186-0 ⋅ Telefax (07723)9186-30 **DNR14164.DOC 21.07.2006 WWW.RURGMBH.DE INFO@RURGMBH.DE**

#### Anschlüsse

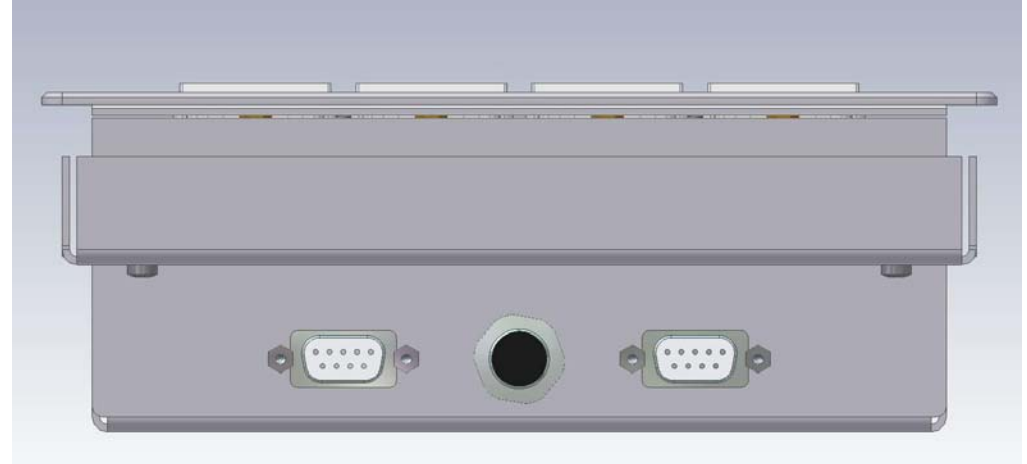

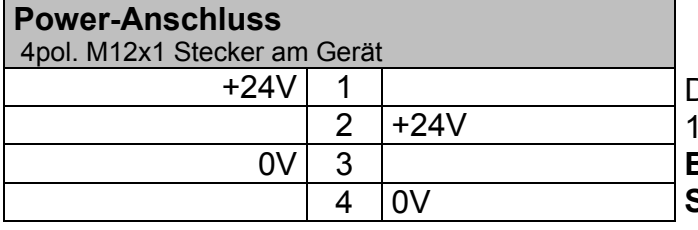

Die Versorgungsspannung darf im Bereich vom 15V bis 32 Volt liegen. **Bei Nennspannung (24V) beträgt die** 

**Stromaufnahme max. ca. 500 mA** 

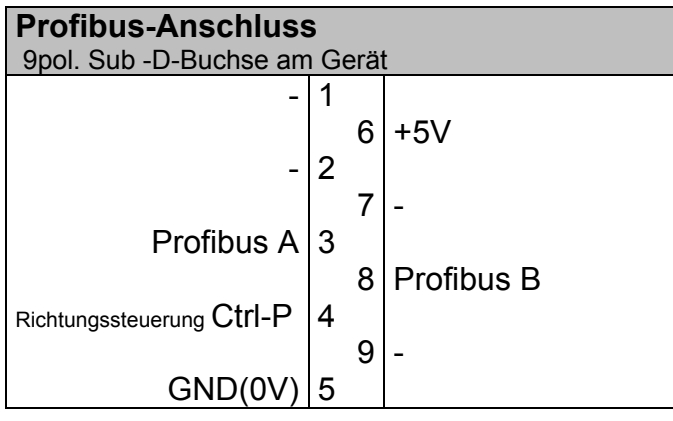

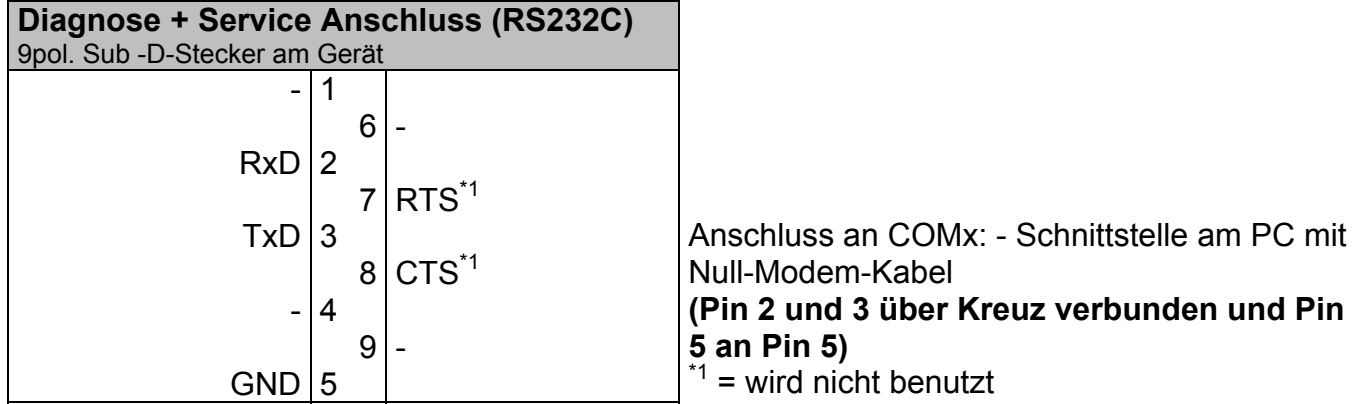

### **Zuordnung der I/O-Bytes**

1. Tasten

Für die 20 Tasten werden 3 Bytes benötigt

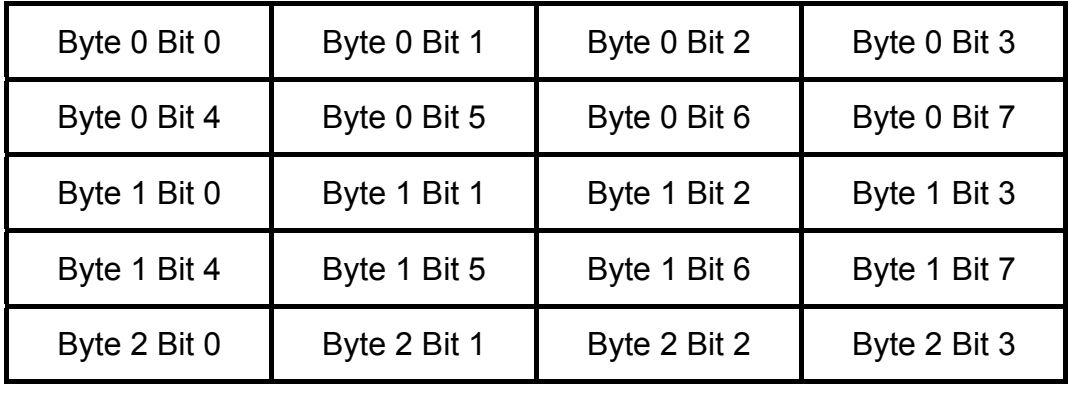

2. LEDs

Für die 20 LEDs werden 12 (2 x 2 x 3) Bytes benutzt. Einmal mal 2 für die 2 Farben (rot / grün) Und noch einmal mal 2 für die 2 Phasen beim Blinken.

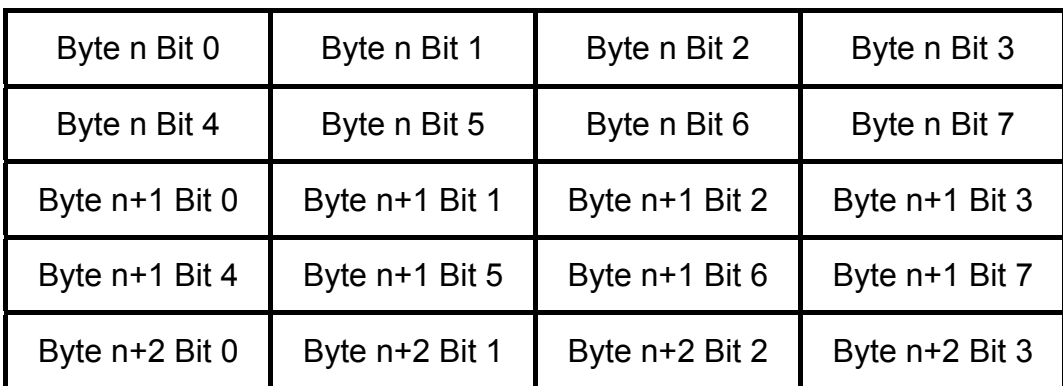

Für n= 0 sind dass die Bits für rot in Phase 1 Für n= 3 sind dass die Bits für grün in Phase 1 Für n= 6 sind dass die Bits für rot in Phase 2 Für n= 9 sind dass die Bits für grün in Phase 2

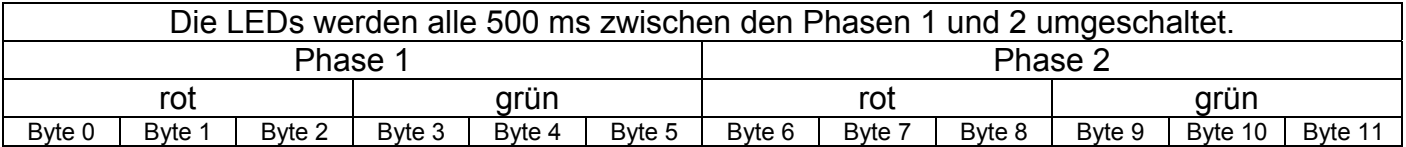

#### **Einstellung der Stations-Adresse**

Es gibt 2 Möglichkeiten zur Einstellung der Stations-Adresse:

- 1. Über den innenliegenden DIP -Schalter kann man (siehe Foto) direkt die einstellte Adresse binär ablesen bzw. einstellen.  $(1 = Schalter$  nach oben,  $0 = Schalter$  nach unten)
- 2. Wird die Adresse 0 (alle Schalter nach unten) eingestellt, so kann die Adresse über das mitgelieferte Terminal-Programm eingestellt werden. (siehe Urlader)

Auslieferungszustand DIP -Schalter auf Adresse 0. Programmierte Adresse 1.

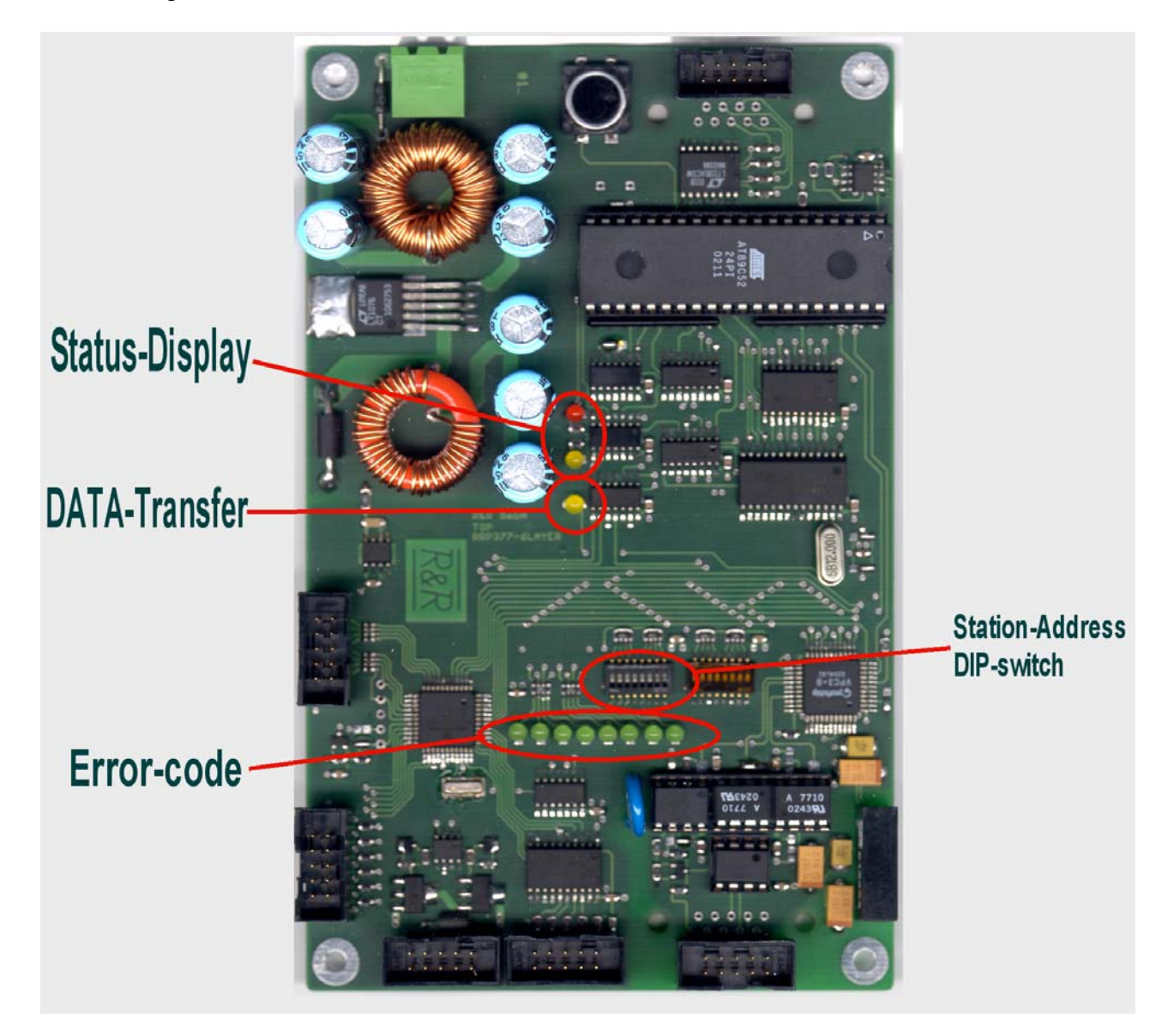

8

#### **Urlader**

Nach Anlegen der Versorgungsspannung lädt der Urlader das Programm in den Arbeitsspeicher. Nach ca. 5 Sekunden wird das Programm gestartet und die Tastatur beginnt zu arbeiten. Das Laden des Programms kann mit ^C<sup>\*1</sup> jederzeit abgebrochen werden. Dann wird die Meldung "waiting for command" ausgegeben und der Urlader wartet auf eine Eingabe. Mögliche Eingaben sind **A,P,G .** *(Achtung nur Großbuchstaben)*

**A**dress-Eingabe (Stationsadresse setzen) Eingabe mit **0...9,** Abbrechen mit **Esc** oder **^C**\*1 Speichern mit **Enter**-Taste

**P**rogramm laden

Nach der Eingabe von **P** beim mitgeliefertem Terminalprogramm die **F6**-Taste betätigen und den Datei-Namen eingeben.

**G**o Nach dem Unterbrechen des Programmladens kann das Laden wieder neu gestartet werden.

#### **Terminalprogramm TSTSER.EXE unter DOS**

Start mit **T1.BAT**, wenn an **COM1:** angeschlossen Start mit **T2.BAT**, wenn an **COM2:** angeschlossen

#### **Terminalprogramm TermPro (Freeware) unter Windows**

Siehe Help-Dateien

 $^{\ast}$ <sup>1</sup>  $\wedge$ C = control C ( Strg -Taste mit C-Taste zugleich betätigen)

#### **Konfigurationsdatei**

Modular Station = 0

```
; 
   ***************** GSD-Datei for VPC3+ application *****************************
;* ================================================================================ * 
;* * 
;* Vendor: R&R GmbH * 
%;* Ob der Eck 4<br>* 78148 Gütenb
;* 78148 Gütenbach<br>;* 78148 Gütenbach<br>;* Germany
;* Germany * 
;* Tel.: ++49-7723-9186-0 * 
;* FAX.: ++49-7723-9186-30 * 
;* * 
;* ================================================================================ * 
;* * 
;* Function: Keyboard with luminated keys on Profibus DP * 
;* * 
;* 3 Byte input data; 12 (2x2x3) Byte output data * 
;* output bytes 0 to 2 --> red leds \______ * 
;* output bytes 3 to 5 --> green leds / |phase1 blinking * 
;* output bytes 6 to 8 --> red leds \______|phase2 * 
;* output bytes 9 to 11 --> green leds / * 
;* input bytes 0 to 3 --> normal 0 if key pressed 1 * 
; * * \star;* * 
;* -------------------------------------------------------------------------------- * 
i* author: S. Krämer<br>i* -----------------
;* -------------------------------------------------------------------------------- * 
;* * 
;* history * 
;* ================================================================================ * 
; * 25/02/2003 [V1.00] Urversion *;* * 
;* -------------------------------------------------------------------------------- * 
;* * 
;************************************************************************************ 
; 
; 
#Profibus_DP 
; 
; 
 ; <Unit-Definition-List> 
GSD_Revision = 1 
Vendor_Name = "R&R GmbH" 
Model_Name = "IKL1-5x4P" 
Revision = "1.00" 
Ident_Number = 0xaffe 
Protocol_Ident = 0 
Station_Type = 0 
FMS_supp = 0 
Hardware_Release = "V1.00" 
Software_Release = "V1.00" 
; 
9.6_supp = 1 
19.2_supp = 1 
93.75_supp = 1 
187.5_supp = 1 
500_supp = 1 
1.5M_supp = 1 
3M_supp = 1 
6M_supp = 1 
12M_supp = 1 
MaxTsdr_9.6 = 60 
MaxTsdr_19.2 = 60 
MaxTsdr_93.75 = 60 
MaxTsdr_187.5 = 60 
MaxTsdr_500 = 100 
MaxTsdr_1.5M = 150 
MaxTsdr_3M = 250 
MaxTsdr_6M = 450 
MaxTsdr_12M = 800; 
Redundancy = 0 
Repeater_Ctrl_Sig = 2 
24V_Pins = 0 
Implementation_Type = "VPC3" 
; 
Unit_Diag_Bit(0)= "Error: Parameter Data Length" 
Unit_Diag_Bit(1)= "Error: Parameter Data Entry" 
Unit_Diag_Bit(2)= "Error: Configuration Data Length" 
Unit_Diag_Bit(2)= Error: Configuration Data Entry
Freeze_Mode_supp = 1 
Sync_Mode_supp = 1 
Auto_Baud_supp = 1 
Set_Slave_Add_supp = 0 
Min_Slave_Intervall = 10
```
Fail Safe =  $0$ 

; Max\_Diag\_Data\_Len = 16 Modul\_Offset = 0 Slave\_Family = 3@profichip@VPC3+ ; ; <Parameter-Definition-List> User\_Prm\_Data\_Len = 5 User\_Prm\_Data = 0x00,0x00,0x00,0x0A,0x0B ; ; <Module-Definition-List> %; input bytes 0 to 3 --> normal 0 if key pressed 1<br>  $\begin{array}{ccc} i & \text{output bytes} & 0 & \text{to} & 2 & --> \text{ red} & \text{leds} \\ \hline \end{array}$   $\begin{array}{ccc} i & \text{output bytes} & 3 & \text{to} & 5 & --> \text{green} & \text{leds} \\ \text{output bytes} & 6 & \text{to} & 8 & --> \text{red} & \text{leds} \\ \text{output bytes} & 6 & \text{to} & 11 & --> \text{green} & \$ Module = "3 Byte In, 12 Byte Out" 0x12,0x2B EndModule